## 

## ■ IE에서 가져온 북마크 ● 수성대학교 홈페이...

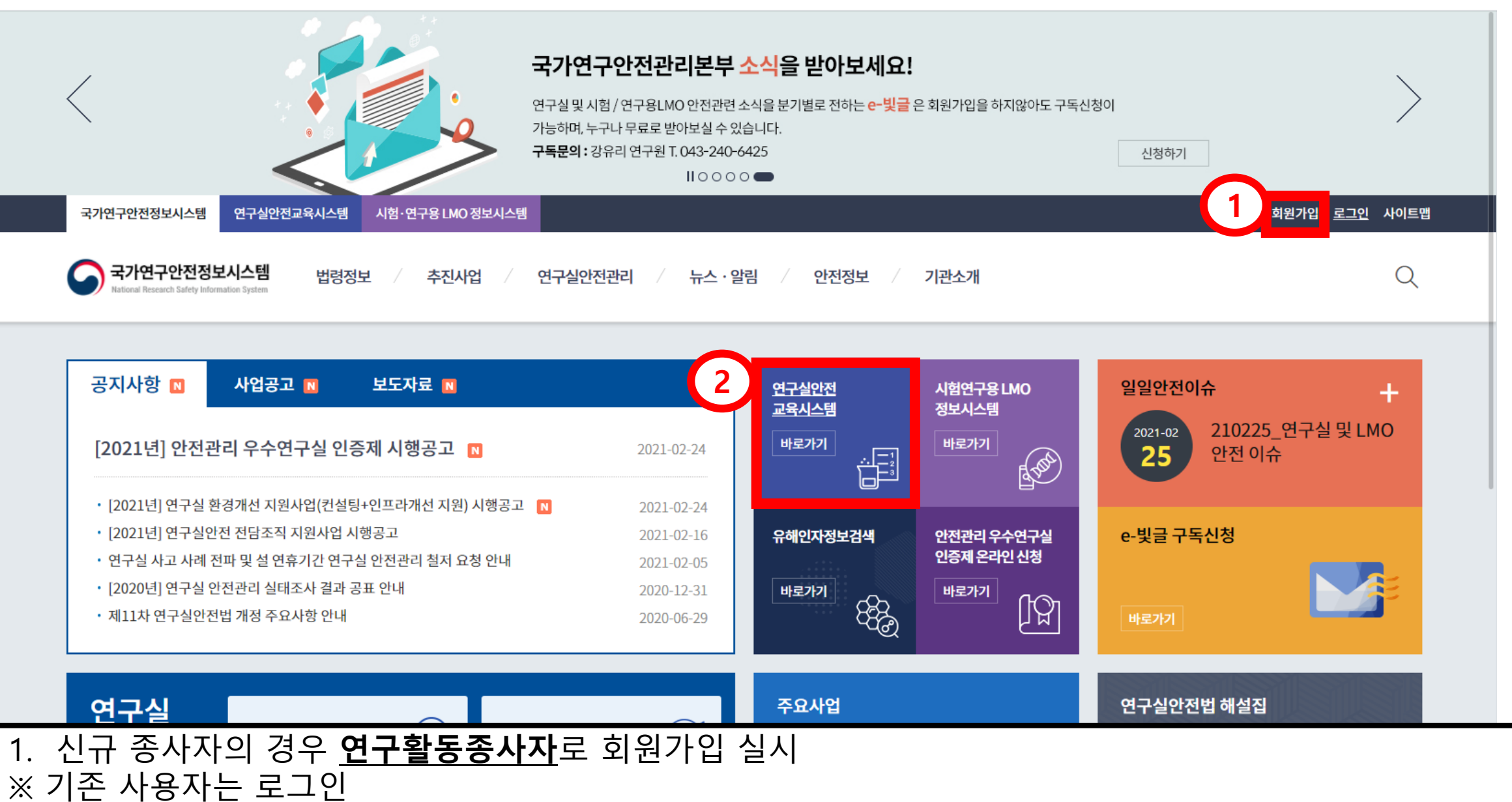

2. 연구실안전교육시스템 사이트로 이동

## 3. 수강신청 – 온라인교육 – 연구실 안전교육

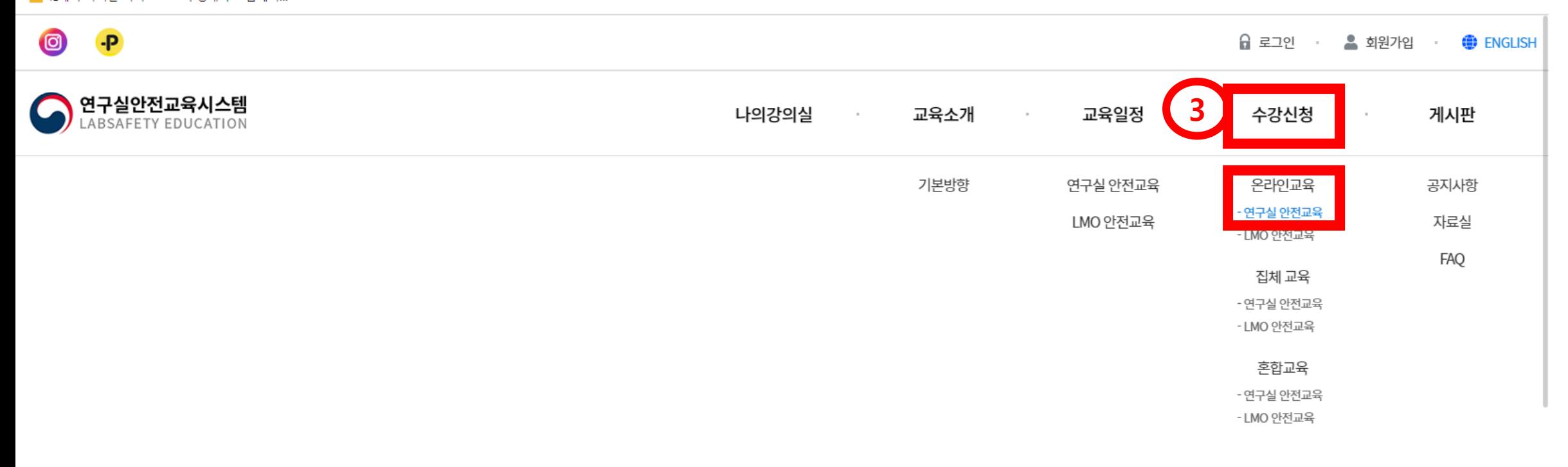

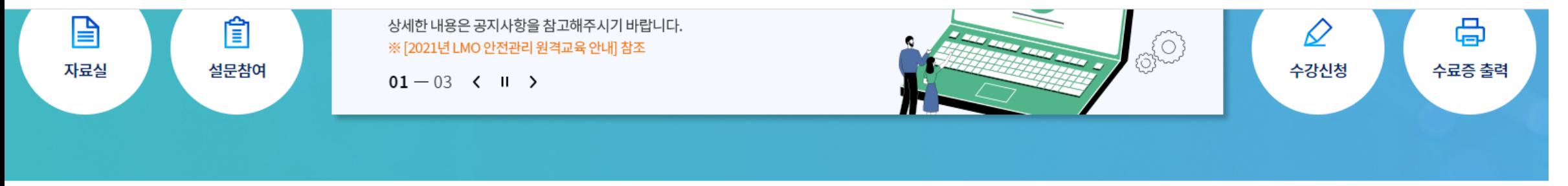

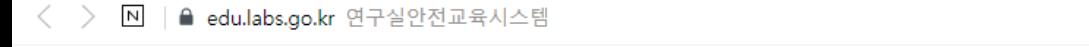

■ IE에서 가져온 북마크 ● 수성대학교 홈페이...

## 5. 교육 수료 후 수료증 제출

4. 교육대상, 인정시간을 확인하여 필요한 이수시간 만큼 수강신청 ※ 대상// 교원, 학생: 연구활동종사자 / 학과장: 연구실책임자

교육과정을 검색해보세요

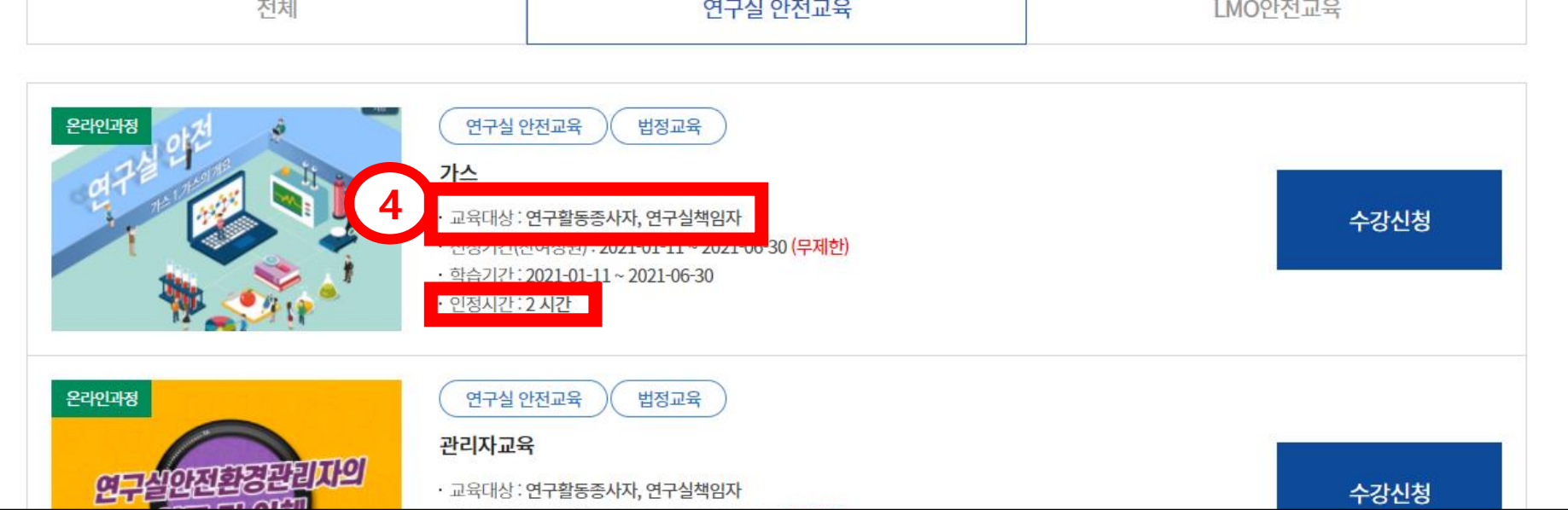

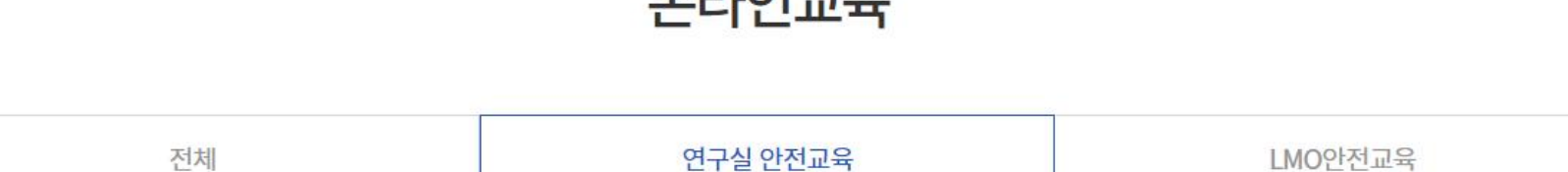

 $O<sub>1</sub>10<sub>1</sub>$ 

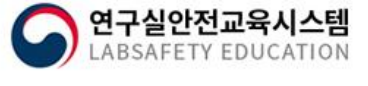

나의강의실 교육소개 교육일정 수강신청 게시판  $\alpha$ 

Q

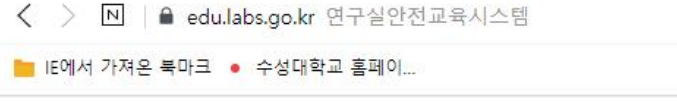

 $\circledcirc$ 

 $-P$ 

**A** 로그인 • 회원가입 ● ENGLISH